## Для запуска автопоиска на телевизоре xiaomi android TV нужно перейти на значок «шестерёнки» в верхнем левом углу:

| U<br>line.          | Ищите фильмы, сериалы и многое другое |                           |                                                                                         | ⊙                                                                                                    | ψ<br>œ       | 18:37<br>త<br>Настройки |
|---------------------|---------------------------------------|---------------------------|-----------------------------------------------------------------------------------------|----------------------------------------------------------------------------------------------------|--------------|-------------------------|
| ₩<br><br>Приложения | <b>D</b> YouTube                      | ₫                         | twitch                                                                                  | <b>w</b> videobox                                                                                    | Kino<br>puə. | КиноПонск               |
| Избранное           |                                       | $\circ$<br>Избранное      | Фильмы и сериалы будут появляться здесь<br>удерживайте центральную кнопку на пульте ДУ. | автоматически, и вы сможете продолжить просмотр<br>в любой момент. Чтобы добавить контент, нажмите и |              |                         |
| π                   | Глуб же!                              | temana<br><b>MAPADOHA</b> |                                                                                         |                                                                                                    |              | <b>Hennochte</b>        |

В открывшемся окне, нужно выбрать пункт «TV»

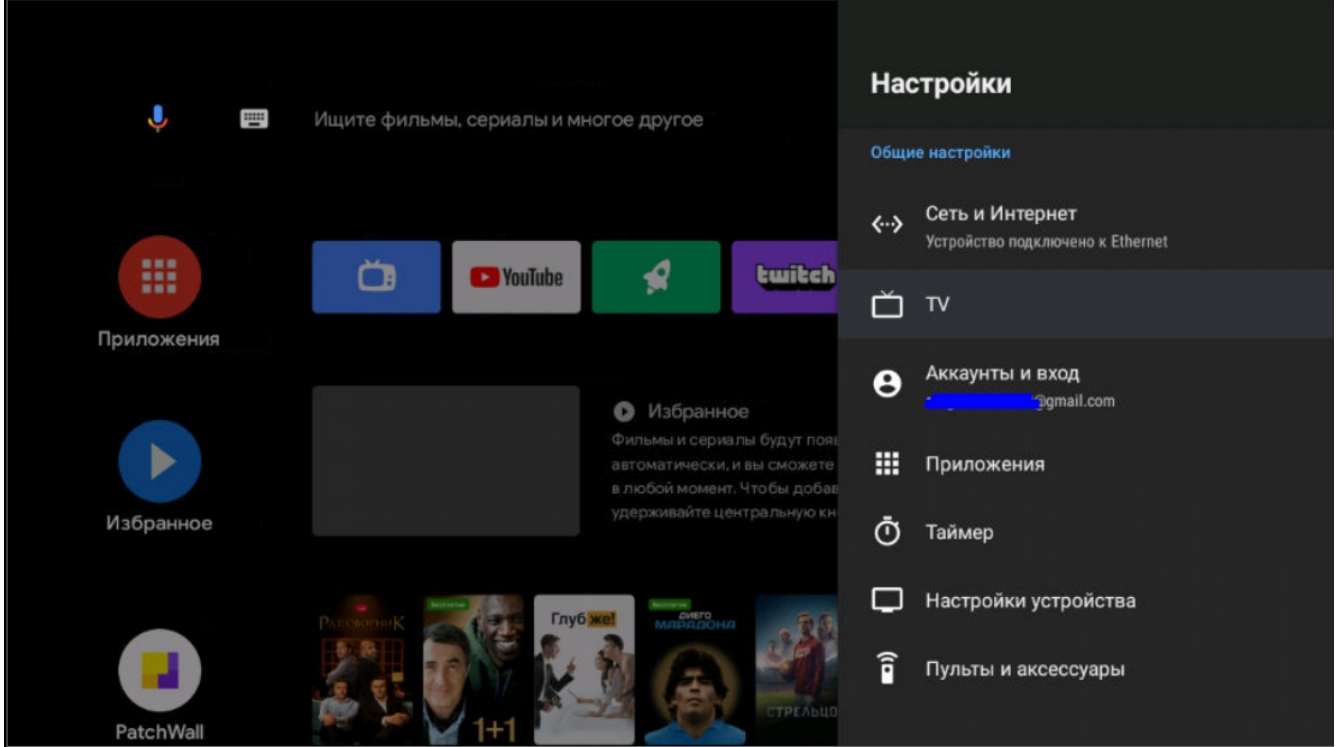

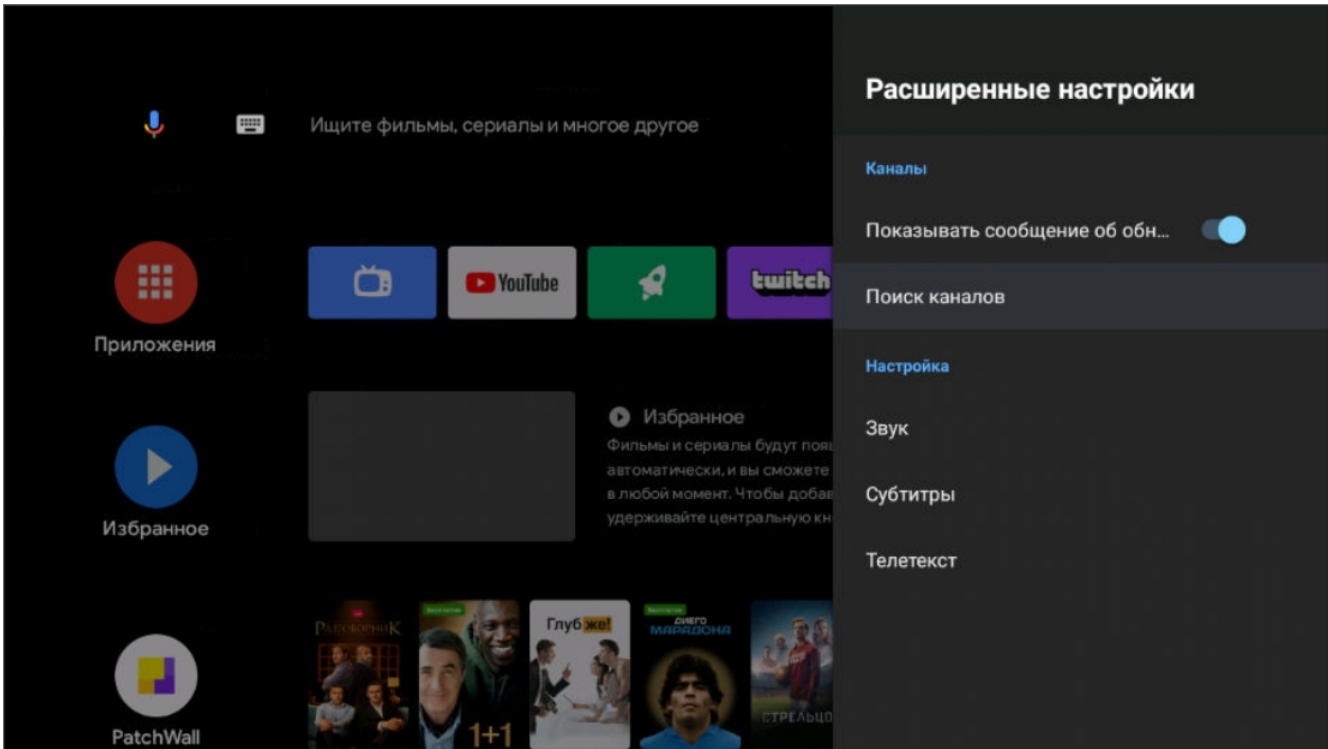

После входа в меню автонастройки, нужно перейти на пункт «Расширенные настройки», для корректирования настроек автопоиска

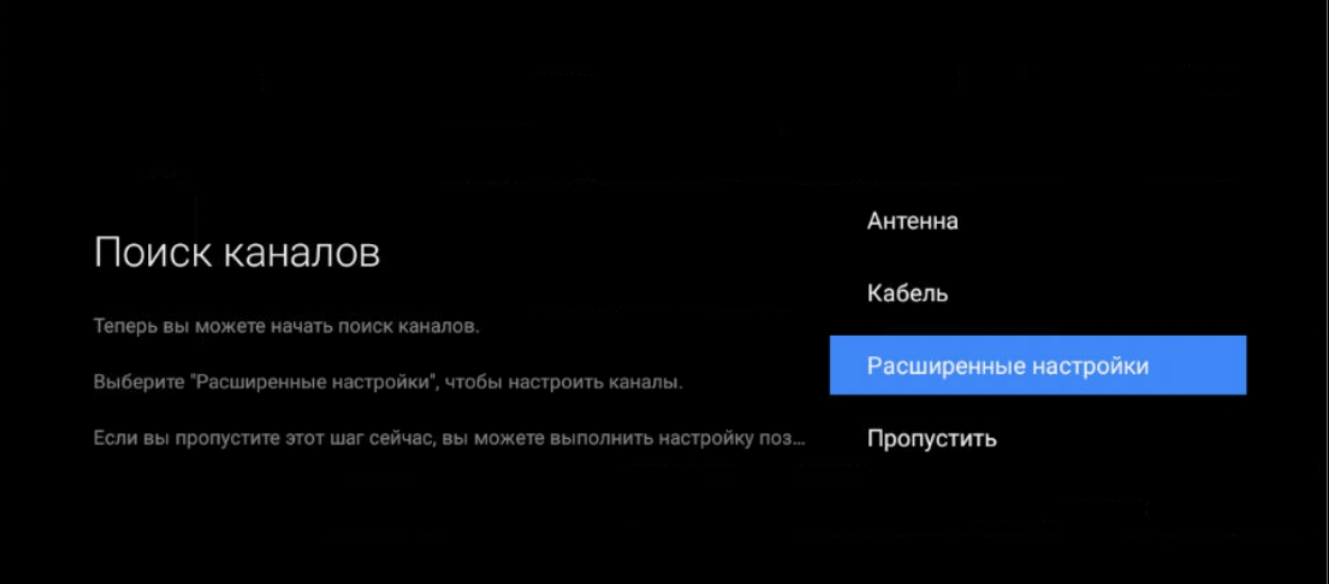

## Далее нужно нажать на пункт «Поиск каналов»

Режим тюнера — кабель

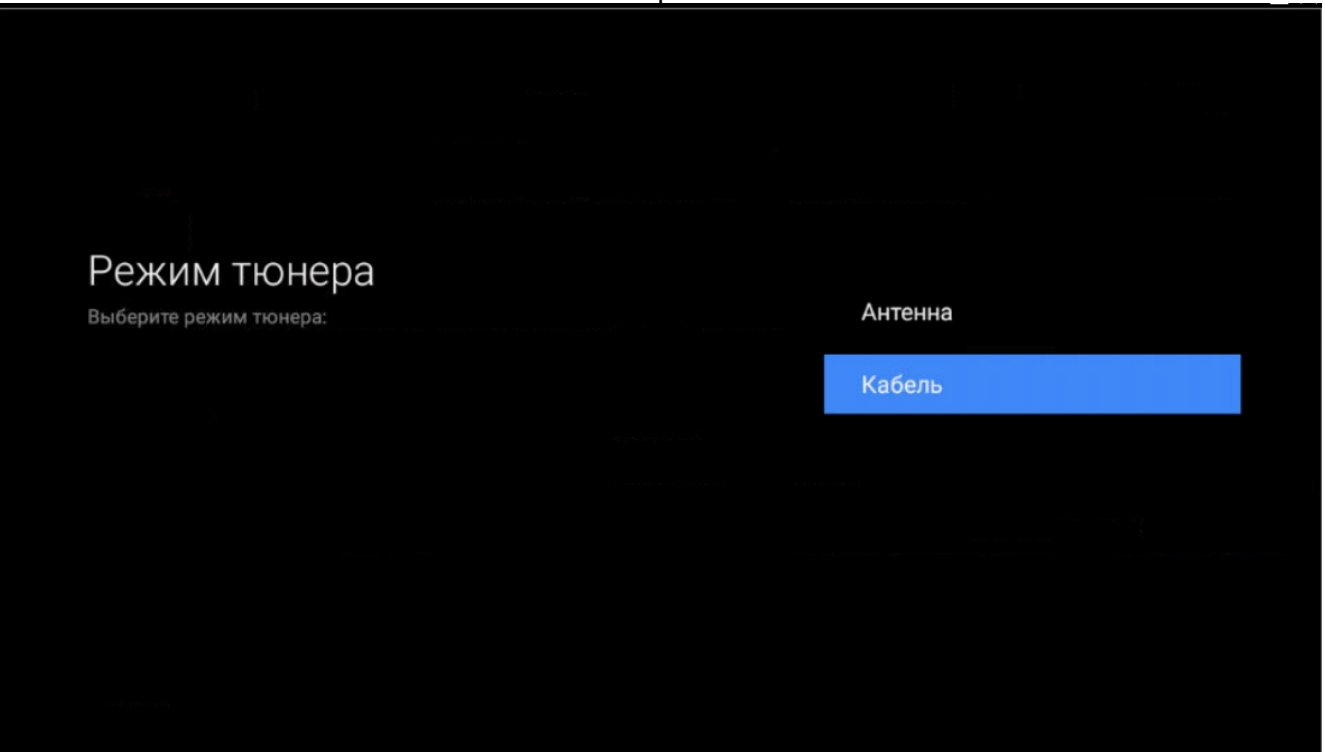

Тип вещания — Цифровой и Аналоговый, либо просто цифровой, в зависимости от предпочтений Клиента

## Выберите тип вещания Подключите кабель, прежде чем выбрать широковещательный тип поиска каналов: Цифровой Аналоговый Цифровой и аналоговый

## Режим поиска — Полный

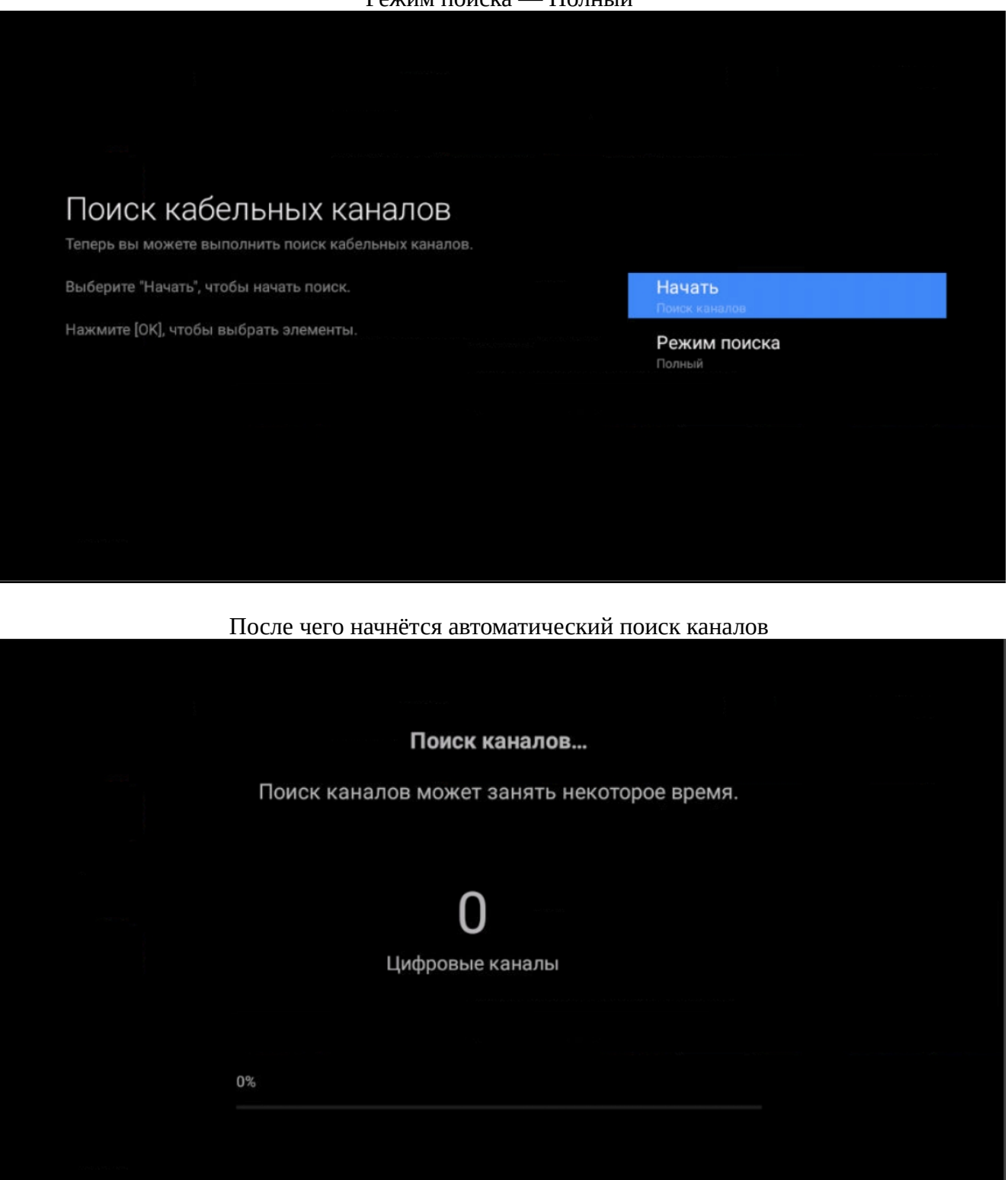

После завершения автопоиска нужно вернуться в основное меню и выбрать «Live TV»

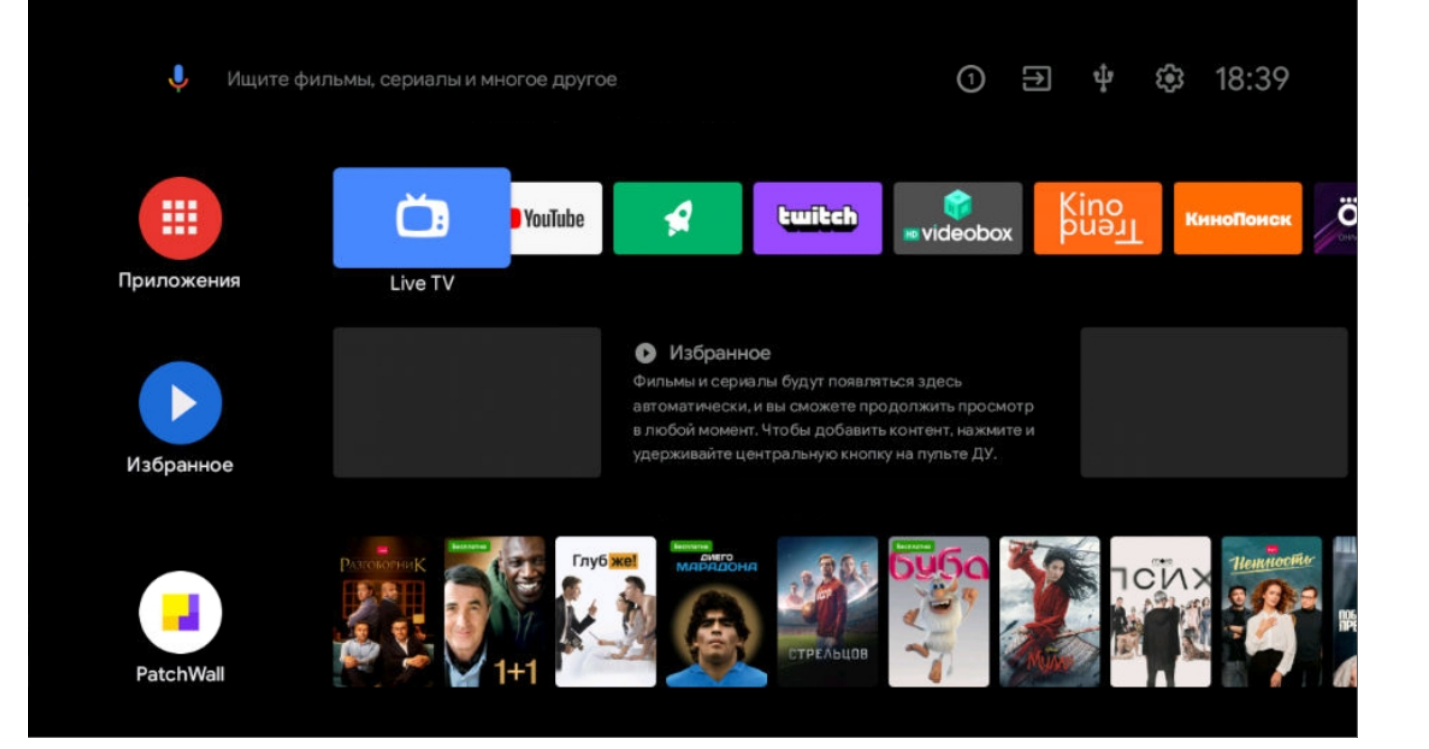